**УТВЕРЖДАЮ Первый заместитель генерального директора**  заместитель по научной работе ФГУП «ВНИИФТРИ» А.Н. Щипунов 2017 г.

# **Инструкция**

# **Комплекс автоматизированный измерительновычислительный ТМСА 1.0-40.0 Д 071**

# **Методика поверки**

# **165-17-11 МП**

# СОДЕРЖАНИЕ

 $\mathbf{r}$ 

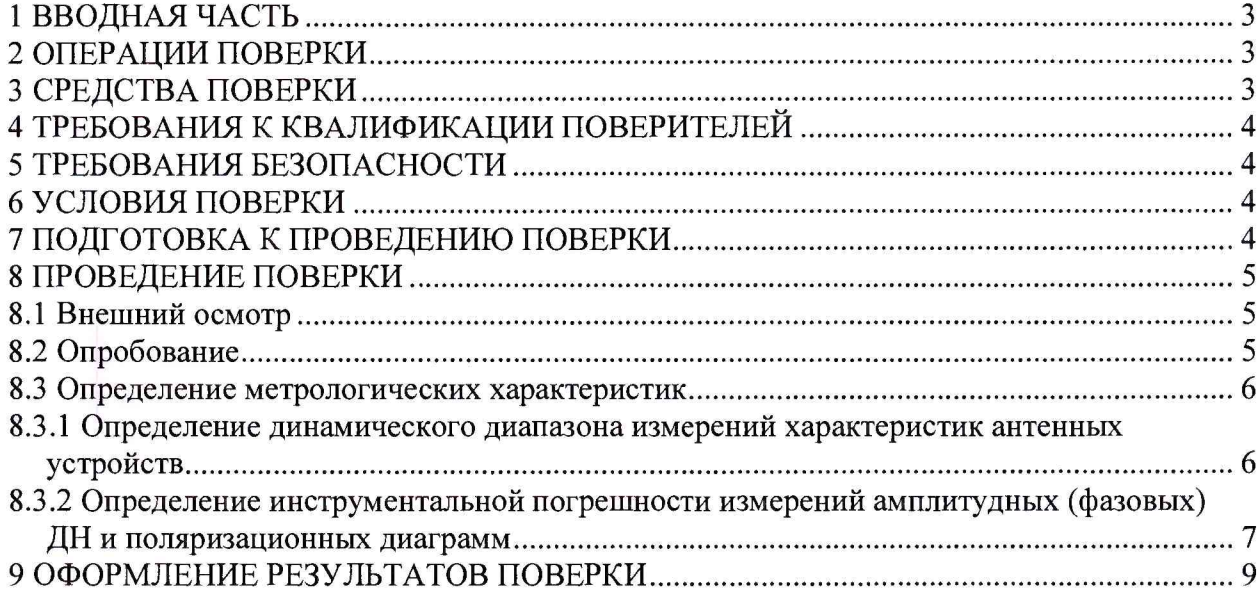

### **1 ВВОДНАЯ ЧАСТЬ**

1.1 Настоящая методика поверки (далее - МП) устанавливает методы и средства первичной и периодической поверок комплекса автоматизированного измерительно-вычислительного ТМСА 1.0-40.0 Д 071, заводской № 071 (далее - комплекс), изготовленного ООО «НПП «ТРИМ СШП Измерительные системы», г. Санкт-Петербург.

Первичная поверка комплекса проводится при вводе его в эксплуатацию и после ремон-Ta.

Периодическая поверка комплекса проводится в ходе его эксплуатации и хранения.

1.2 Комплекс предназначен для измерений радиотехнических характеристик антенн.

1.3 Поверка комплекса проводится не реже одного раза в 24 (двадцать четыре) месяца и после каждого ремонта.

Поверка ВАЦ из состава комплекса осуществляется в соответствии с методикой поверки МП37174-08, утвержденной ГЦИ СИ «Воентест» 32 ГНИИИ МО РФ 21.12.2007 г., не реже одного раза в 12 (двенадцать) месяцев.

### **2 ОПЕРАЦИИ ПОВЕРКИ**

При проведении поверки комплекса должны быть выполнены операции, указанные в таблице 1.

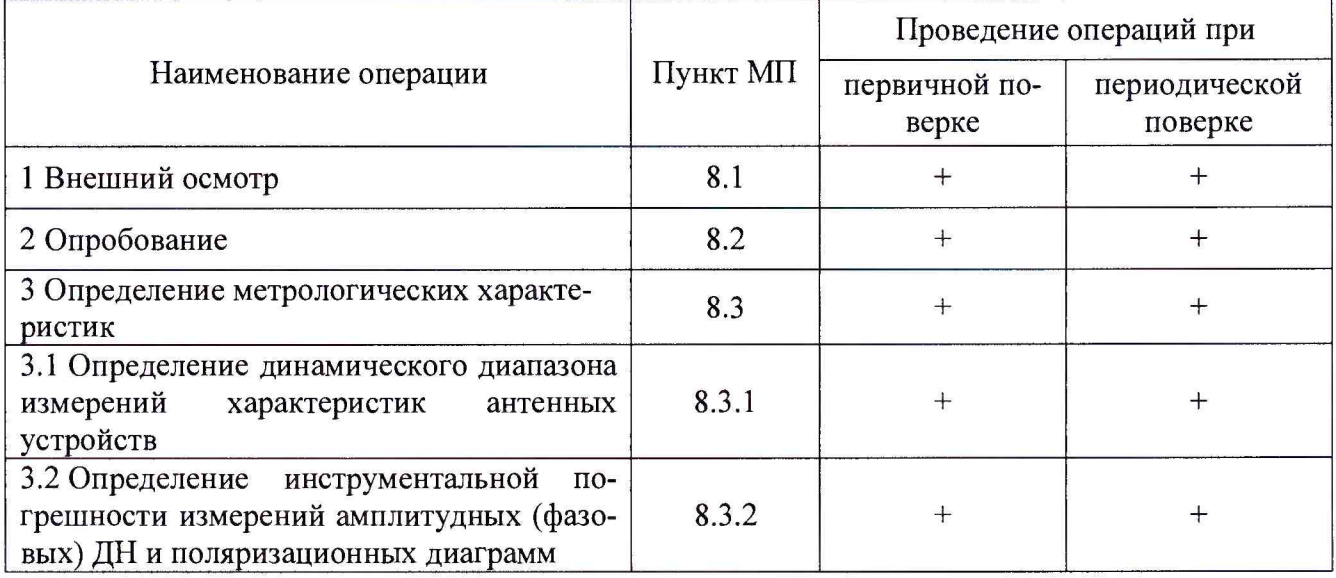

Таблица 1 - Операции поверки

#### **3 СРЕДСТВА ПОВЕРКИ**

3.1 При проведении поверки комплекса должны быть применены средства измерений, указанные в таблице 2.

Таблица 2 - Средства измерений для поверки комплекса

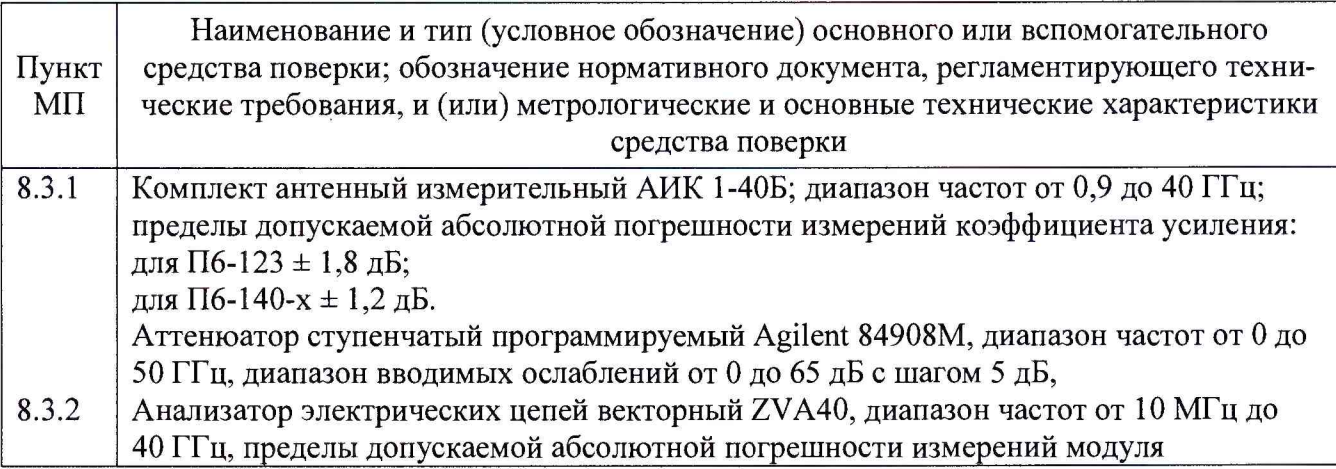

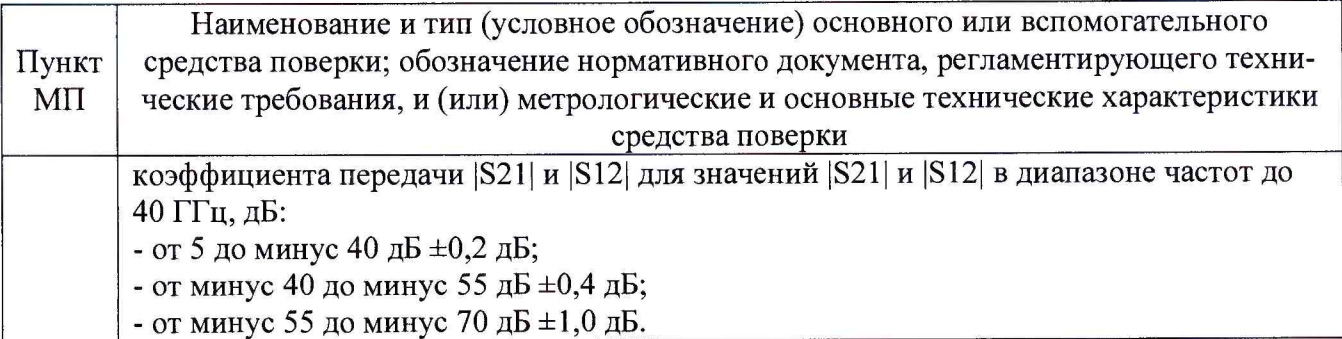

3.2 Допускается применение средств измерений других утвержденных типов, с метрологическими характеристиками обеспечивающими определение метрологических характеристик поверяемого комплекса с требуемой точностью.

3.3 Средства поверки должны быть исправны, поверены и иметь свидетельства о поверке.

# **4 ТРЕБОВАНИЯ К КВАЛИФИКАЦИИ ПОВЕРИТЕЛЕЙ**

4.1 Поверка должна осуществляться лицами, аттестованными в качестве поверителей в области радиотехнических измерений и имеющим квалификационную группу электробезопасности не ниже третьей.

4.2 Перед проведением поверки поверитель должен предварительно ознакомиться с документом «Комплекс автоматизированный измерительно-вычислительный ТМСА 1.0-40.0 Д 071. Руководство по эксплуатации. ТМСА 071. 040. 00Д РЭ».

#### **5 ТРЕБОВАНИЯ БЕЗОПАСНОСТИ**

5.1 При проведении поверки должны быть соблюдены все требования безопасности в соответствии с ГОСТ 12.3.019-80 «ССБТ. Испытания и измерения электрические. Общие требования безопасности», а также требования безопасности, приведённые в эксплуатационной документации на составные элементы комплекса и средства поверки.

5.2 Размещение и подключение измерительных приборов разрешается производить только при выключенном питании.

#### **6 УСЛОВИЯ ПОВЕРКИ**

6.1 При проведении поверки комплекса должны соблюдаться условия, приведенные в таблице 3.

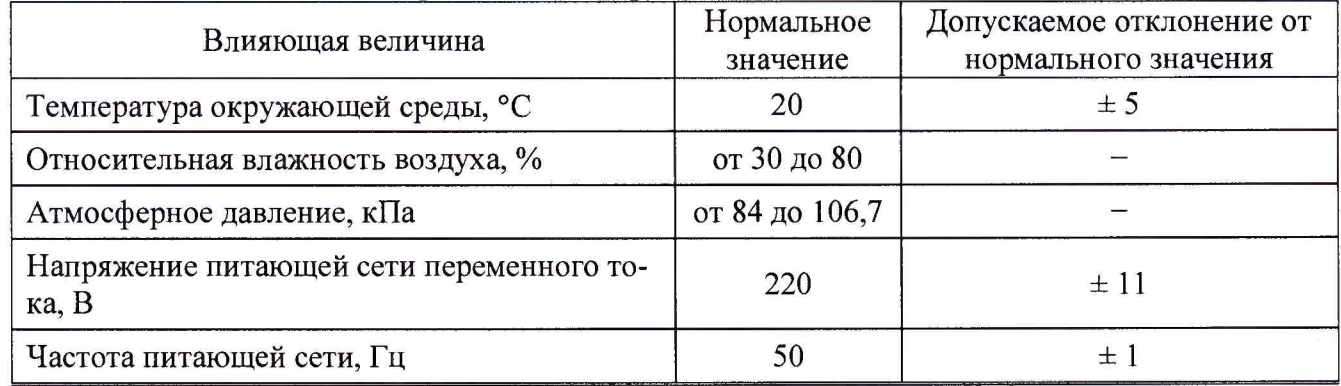

Таблица 3 - Условия проведения поверки комплекса

## 7 **ПОДГОТОВКА К ПРОВЕДЕНИЮ ПОВЕРКИ**

7.1 Проверить наличие эксплуатационной документации и срок действия свидетельств о поверке на средства поверки.

7.2 Подготовить средства поверки к проведению измерений в соответствии с руководствами по их эксплуатации.

### 8 ПРОВЕДЕНИЕ ПОВЕРКИ

#### **8.1 Внешний осмотр**

8.1.1 При проведении внешнего осмотра комплекса проверить:

- комплектность и маркировку комплекса;

- наружную поверхность элементов комплекса, в том числе управляющих и питающих кабелей;

- состояние органов управления.

8.1.2 Проверку комплектности комплекса проводить путем сличения действительной комплектности с данными, приведенными в разделе в разделе «Комплект поставки» документа «Комплекс автоматизированный измерительно-вычислительный ТМСА 1.0-40.0 Д 071. Паспорт. ТМСА 071. 040. 00Д ПС» (далее - ПС).

8.1.3 Проверку маркировки производить путем внешнего осмотра и сличением с данными, приведенными в ПС.

8.1.4 Проверить наличие свидетельства о поверке на векторный анализатор электрических цепей (ВАЦ) из состава комплекса.

8.1.5 Результаты внешнего осмотра считать положительными, если:

 $-$  комплектность и маркировка комплекса соответствует ПС;

- наружная поверхность комплекса не имеет механических повреждений и других дефектов;

- управляющие и питающие кабели не имеют механических и электрических повреждений;

- органы управления закреплены прочно и без перекосов, действуют плавно и обеспечивают надежную фиксацию;

- все надписи на органах управления и индикации четкие и соответствуют их функциональному назначению.

- ВАЦ из состава комплекса-поверен.

В противном случае результаты внешнего осмотра считать отрицательными и последующие операции поверки не проводить.

#### **8.2 Опробование**

8.2.1 Идентификация программного обеспечения (далее - ПО)

8.2.1.1 Включить рабочие станции (далее - PC), для чего:

- на блоке источника бесперебойного питания нажать кнопку BKJ1;

- нажать на системном блоке PC кнопку включения;

- включить монитор.

После загрузки операционной системы WINDOWS 7 на экране монитора PC наблюдать иконку программного продукта NF Calc.exe.

Установить далее на PC программу, позволяющую определять версию и контрольную сумму файла по алгоритму MD5, например, программу «HashTab».

8.2.1.2 Выбрать файл *N F C alc.exe,* нажать на правую кнопку мыши на файле и выбрать пункт **«Свойства».** Открыть вкладку **«Хеш-суммы файлов».** Наблюдать контрольную сумму файла *N F C alc.exe* по алгоритму MD5. Открыть вкладку **«О программе».** Наблюдать значение версии файла *N F C alc.exe.* Результаты наблюдения зафиксировать в рабочем журнале.

8.2.1.3 Сравнить полученные контрольные суммы и версии с их значениями, записанными в ПС. Результат сравнения зафиксировать в рабочем журнале.

8.2.1.4 Повторить операции п. 8.2.1.2-8.2.1.3 для программ *AmrView.exe* и *FrequencyM eas. ехе.*

8.2.1.5 Результаты идентификации ПО считать положительными, если полученные идентификационные данные ПО соответствуют значениям, приведенным в таблице 4.

Таблица 4 - Идентификационные данные ПО

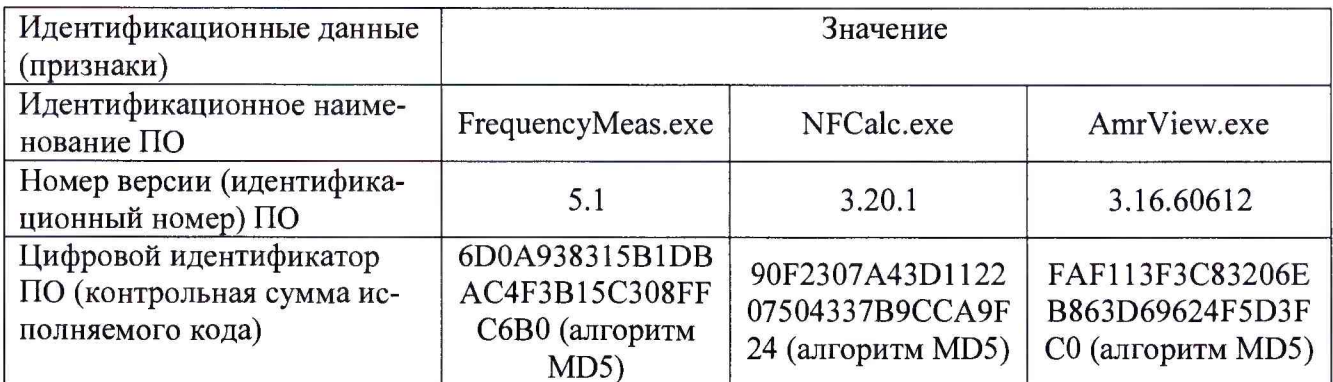

В противном случае результаты проверки соответствия ПО считать отрицательными и последующие операции поверки не проводить.

8.2.2 Проверка работоспособности

8.2.2.1 Подготовить комплекс к работе в соответствии с РЭ.

8.2.2.2 Проверить работоспособность аппаратуры комплекса путем проверки отсутствия сообщений об ошибках и неисправностях при загрузке программного продукта для измерений в дальней зоне «FrequencyMeas».

8.2.2.3 Проверить работоспособность всех приводов опорно-поворотного устройства  $(O\Pi Y)$ :

- поворотное устройство по азимуту;

- поворотное устройство по поляризации;

- слайдер.

8.2.2.4 Установить в рабочей зоне тестовую антенну с электрическими размерами апертуры не менее  $\lambda$  (где  $\lambda$  – длина волны, м). Установить следующие настройки ВАЦ:

- полоса анализа от 26 до 40 ГГц;

- ширина полосы пропускания 1 кГц;

- уровень мощности выходного колебания 7 дБм.

Провести измерения сечений диаграммы направленности (ДН) на рабочей длине волны антенны.

Минимальные измеренные уровни задних и боковых лепестков ДН должны быть не более минус 10 дБ.

В противном случае результаты поверки считать отрицательными и последующие операции поверки не проводить, комплекс бракуется и подлежит ремонту.

#### 8.3 Определение метрологических характеристик

#### 8.3.1 Определение динамического диапазона измерений характеристик антенных устройств

8.3.1.1 Подготовить комплекс к работе в соответствии с РЭ.

8.3.1.2 Установить на ОПУ антенну П6-123.

8.3.1.3 ВАЦ установить в режим измерений коэффициента передачи. Мощность передатчика «Power» установить равной 7 дБм, ширину полосы фильтра промежуточной частоты «Bandwidth» установить равной 10 Гц, диапазон частот установить от 1 до 2 ГГц, шаг по частоте установить равным не более 10 МГц.

8.3.1.4 Направить антенну П6-123 на вспомогательную антенну на согласованной поляризации по максимуму измеряемого ВАЦ коэффициента передачи. Провести измерения коэффициента передачи  $K(f)$ , дБ.

8.3.1.5 Отключить кабельную сборку от одного из портов ВАЦ, подключить согласованную нагрузку, записать отображаемый уровень шума  $K_{\mu\nu\mu\nu}(f)$ , дБ.

8.3.1.6 Динамический диапазон, дБ, рассчитать по формуле (1):

$$
D(f) = K(f) - K_{\text{HVM}}(f) - G_{\text{Tr}}(f) + G_{\text{HP}}(f) - 3, \tag{1}
$$

где *G*<sub>3T</sub>(*f*) - КУ антенны П6-123, дБ;

 $G_{np}(f)$  - КУ приемной

антенны, дБ .

8.3.1.7 Повторить п. 8.3.1.2 - 8.3.1.6 для диапазона частот от 2 до 4 ГГц и антенны П6- 123 соответственно.

8.3.1.8 Повторить п. 8.3.1.2 - 8.3.1.6 для диапазона частот от 4 до 8 ГГц и антенны П6- 123 соответственно.

8.3.1.9 Повторить п. 8.3.1.2 - 8.3.1.6 для диапазона частот от 8 до 12 ГГц и антенны П6- 140-1 соответственно.

8.3.1.10 Повторить п. 8.3.1.2 - 8.3.1.6 для диапазона частот от 12 до 18 ГГц и антенны П6-140-2 соответственно.

8.3.1.11 Повторить п. 8.3.1.2 - 8.3.1.6 для диапазона частот от 18 до 26 ГГц и антенны П6-140-3 соответственно.

8.3.1.12 Повторить п. 8.3.1.2 - 8.3.1.6 для диапазона частот от 26 до 40 ГГц и антенны П6-140-4 соответственно.

8.3.1.13 Результаты поверки считать положительными, если динамический диапазон в диапазоне частот составляет не менее:

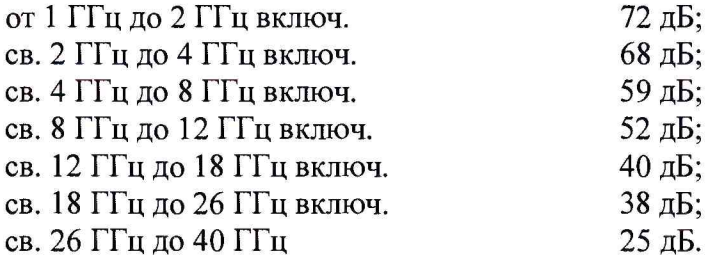

В противном случае результаты поверки считать отрицательными и последующие операции поверки не проводить, комплекс бракуется и подлежит ремонту.

## **8.3.2 Определение инструментальной погрешности измерений амплитудных (фазовых) ДН и поляризационных диаграмм**

8.3.2.1 Подготовить к работе ВАЦ ZVA 40 из состава средств измерений для поверки комплекса.

8.3.2.2 Подключить к портам ВАЦ ZVA 40 аттенюатор 84908М.

8.3.2.3 Установить следующие параметры обзора ВАЦ:

- диапазон частот от 1 до 18 ГГц;

- выходная мощность минус 10 дБм;

- ширина полосы фильтра ПЧ 10 Гц;

- количество частотных точек - не менее  $501$ .

8.3.2.4 Зафиксировать измеряемые коэффициенты передачи  $At_{xdB}(nf)$  [дБ] поочередно для номиналов ослаблений программируемого аттенюатора *xdB* = 0, 5, 10, 15, 20, 25, 30, 35, 40, 45 и 50 дБ.

8.3.2.5 Определить действительное значение ослабления, вносимое аттенюатором, для каждого номинального ослабления в рабочем диапазоне частот по формуле (2):

(2)

где  $At_{xdB}(nf)$  – результаты измерений  $At_{-5dB}(nf)$ ,  $At_{-10dB}(nf)$ ...  $At_{-50dB}(nf)$ , дБ;

 $At_{0dB}(nf)$  - частотная зависимость модуля коэффициента передачи при ослаблении аттенюатора 0 дБ;

8.3.2.6 Повторить пункты 8.3.2.4, 8.3.2.5 для следующих параметров обзора ВАЦ:

- диапазон частот от 18 до 40 ГГц;

- выходная мощность минус 10 дБм;

- ширина полосы фильтра ПЧ 10 Гц;

- количество частотных точек - не менее  $501$ .

8.3.2.7 Подготовить комплекс к работе в соответствии с РЭ.

8.3.2.8 В измерительный тракт комплекса внести аттенюатор 84908М таким образом, чтобы он соединял разъемы радиочастотных кабелей для подключения испытываемой антенны и вспомогательной антенны. Ослабление аттенюатора установить равным 0 дБ.

8.3.2.9 Установить следующие параметры обзора ВАЦ:

- диапазон частот от 1 до 18 ГГц;

- выходная мощность 7 дБм;

- ширина полосы фильтра ПЧ 10 Гц;

- количество частотных точек - не менее  $501$ .

8.3.2.10 Зафиксировать измеряемые коэффициенты передачи  $A_{xdB}(nf)$  [дБ] поочередно для ослаблений программируемого аттенюатора  $xdB = 0$ , 5, 10, 15, 20, 25, 30, 35, 40, 45 и 50 дБ.

8.3.2.11 Инструментальную погрешность измерений для каждого номинального ослабления в рабочем диапазоне частот рассчитать по формуле (3):

$$
\Delta_{\mathit{xdB}}(nf) = [A_{\mathit{xdB}}(nf) - A_{0\mathit{dB}}(nf)] + X(nf), \, \mathit{AB},\tag{3}
$$

где  $A_{xdB}(nf)$  - результаты измерений  $A_{-5dB}(nf)$ ,  $A_{-10dB}(nf)$ ...  $A_{-50dB}(nf)$ , дБ;

*<sup>A</sup> <sup>o</sup> <sup>d</sup> <sup>B</sup> (n j)* - частотная зависимость модуля коэффициента передачи при ослаблении аттенюатора 0 дБ.

В качестве инструментальной погрешности  $\overline{\Delta}_{xdB}$  для каждого номинального ослабления приять среднее значение модуля и фазы в диапазоне частот:

по амплитуде

$$
\overline{\Delta}_{xdB} = \frac{1}{n} \sum_{n} \left| \Delta_{xdB} \left( nf \right) \right|, \tag{4}
$$

где n - количество частотных отсчетов, по фазе

$$
\phi_{\mathit{xdB}} = \alpha \tan \left( 10^{0.1 \overline{\Delta}_{\mathit{xdB}}} \right). \tag{5}
$$

Значения  $\overline{\Delta}_{xdB}$  и  $\phi_{xdB}$ , полученные для ослабления минус 5 дБ считать тождественным значению для ослабления минус 3 дБ.

8.3.2.12 Повторить пункты 8.3.2.9-8.3.2.11 для диапазона частот 18 до 40 ГГц и высокочастотных кабельных сборок из состава комплекса.

8.3.2.13 За инструментальную погрешность измерений амплитудных (фазовых) ДН и поляризационных диаграмм считать максимальную погрешность (по модулю) в диапазоне частот от 1 до 40 ГГц.

8.3.2.14 Результаты поверки считать положительными, если значения инструментальной погрешности измерений АДН (ФДН) и поляризационных диаграмм находятся в пределах:

в диапазоне частот от 1 до 40 ГГц:

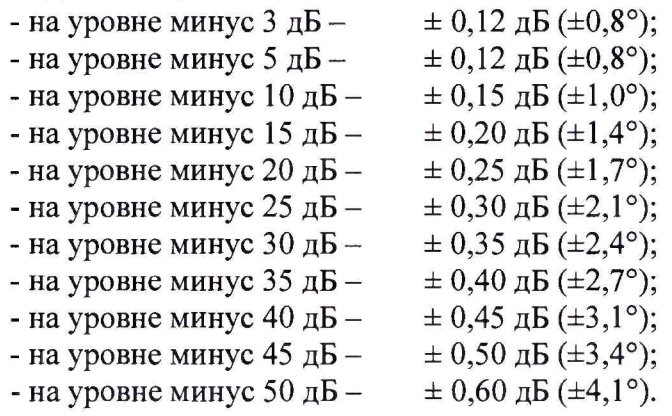

В противном случае результаты поверки считать отрицательными и последующие операции поверки не проводить, комплекс бракуется и подлежит ремонту.

#### **9 ОФОРМЛЕНИЕ РЕЗУЛЬТАТОВ ПОВЕРКИ**

9.1 Комплекс признается годным, если в ходе поверки все результаты поверки положительные.

9.2 Результаты поверки удостоверяются свидетельством о поверке.

9.3 Если по результатам поверки комплекс признан непригодным к применению, оформляется извещение о непригодности к применению с указанием причин непригодности.

Начальник НИО-1 ФГУП «ВНИИФТРИ» О.В. Каминский

Заместитель начальника НИО-1 по научной работе А.В. Титаренко

*!*